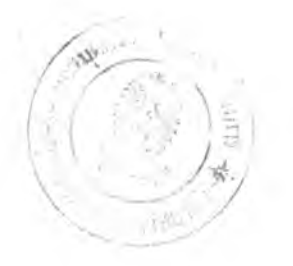

บทที่ 6

# ก า ร ส ร ้า ง ต ัว ค ว บ ค ุม แ ล ะ ก า ร ห ด ส อ บ

6.1 การสร้างตัวควบคุม

6.1.1 การพัฒ นาฮาร้ดแวร้ฃองตัวควบคุม

ฮาร์ดแวร์ของตัวควบคุม PID เชิงเลข ผู้วิจัยได้แบ่งวงจรออกเป็นส่วน ต่างๆ ที่อยู่บนแผ่นวงจรพิมพ์ 3 แผ่น โดยรายละเอียดของแต่ละแผ่นเป็นดังนี้

 $6.1.1.1$  แผ่นวงจรหลัก (Main board)

ประกอบตัวยวงจรกี่เกี่ยวกับการควบคุมการทำงานของระบบการ

ประมวลผลสัญญาณ ในลักษณะสัญญาณเชิงเลข และวงจรถอดรหัส (Decoder) ฮาร์ดแวร์ ภายนอก ตังแสดง ใน รูป 6.1

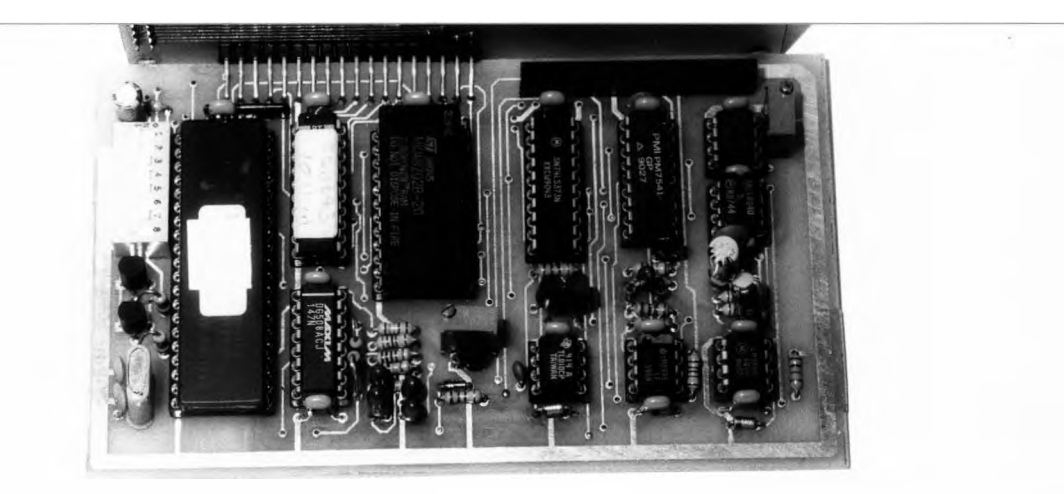

สำหรับวงจรถอดรหัสฮาร์ดแวร์ ผู้วิจัยเลือกใช้ไอชีชนิดโปรแกรมได้ ประเภท GAL (Generic Array Logic) [22] โดยโปรแกรมของไอซีดังกล่าวได้รับการพัฒนาด้วย ซอฟต์แวร์ PALASM2 [23] สิงได้แสดงไว้ภาคผนวกท้าย^ทยานพนธ์

 $6.1.1.2$  แผ่นวงจรรอง (Sub-main board)

ประกอบด้วยวงจรที่เกี่ยวกับการรับและส่งสัญญาณ สำหรับแผ่น ้วงจรรองนี้จะมี ลักษณะที่แตกต่างกันในกรณีที่สัญญาณอินพุตคนละแบบ ลักษณะของแผ่นวงจร รองทั้งสองแสดง ได้ดังรูป  $6.2$ 

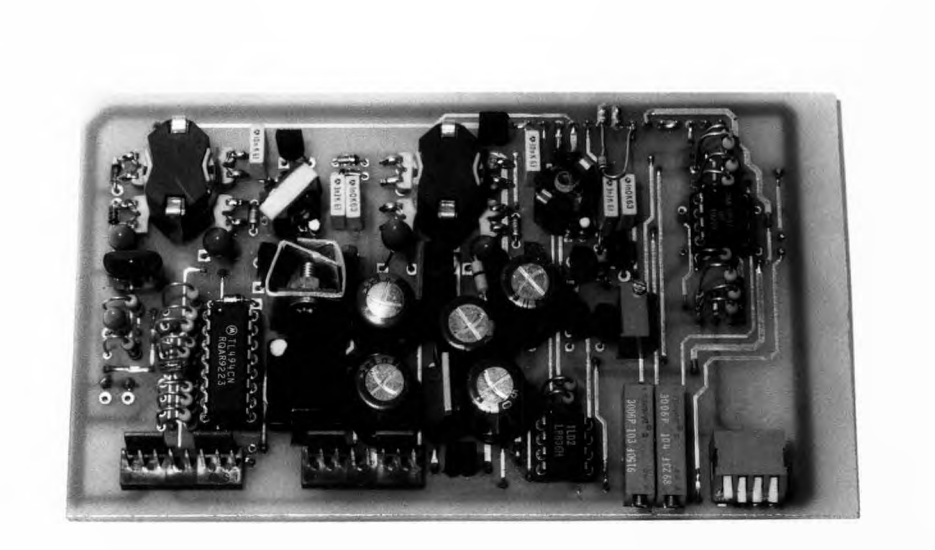

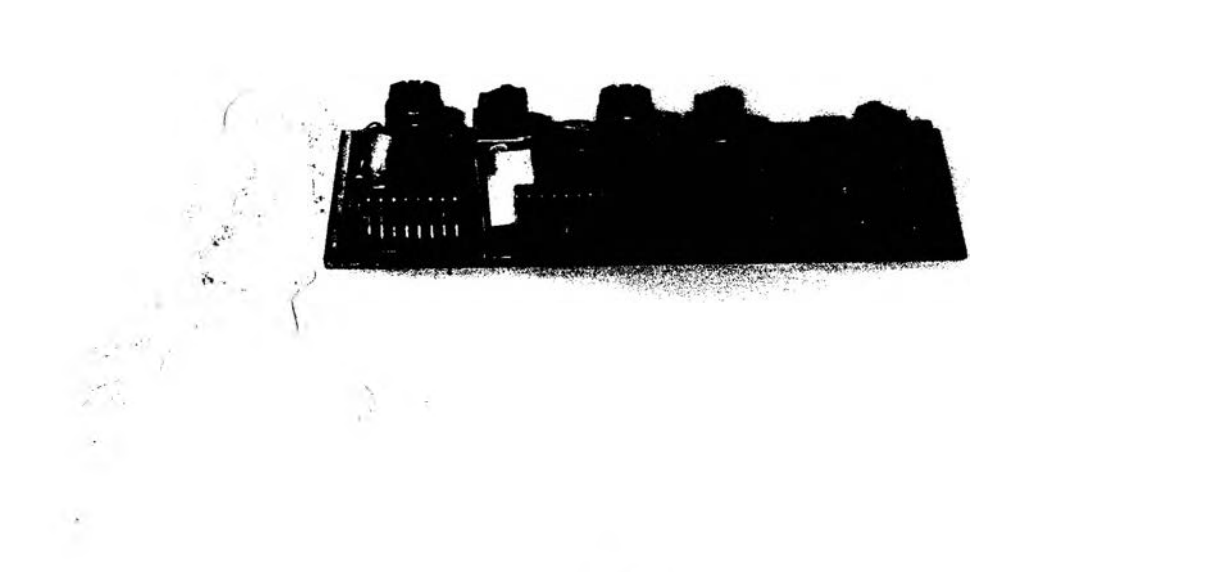

ุรูป 6.2 ข) แสดงรูปของแผ่นวงจรรองเมื่ออินพุตเป็นสัญญาณกระแสมาตรฐาน

# $6.1.1.3$  แผ่นวงจรของแผงหน้าปัด (Control panel board)

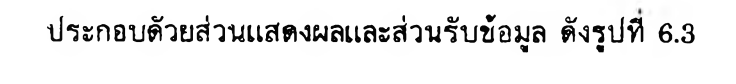

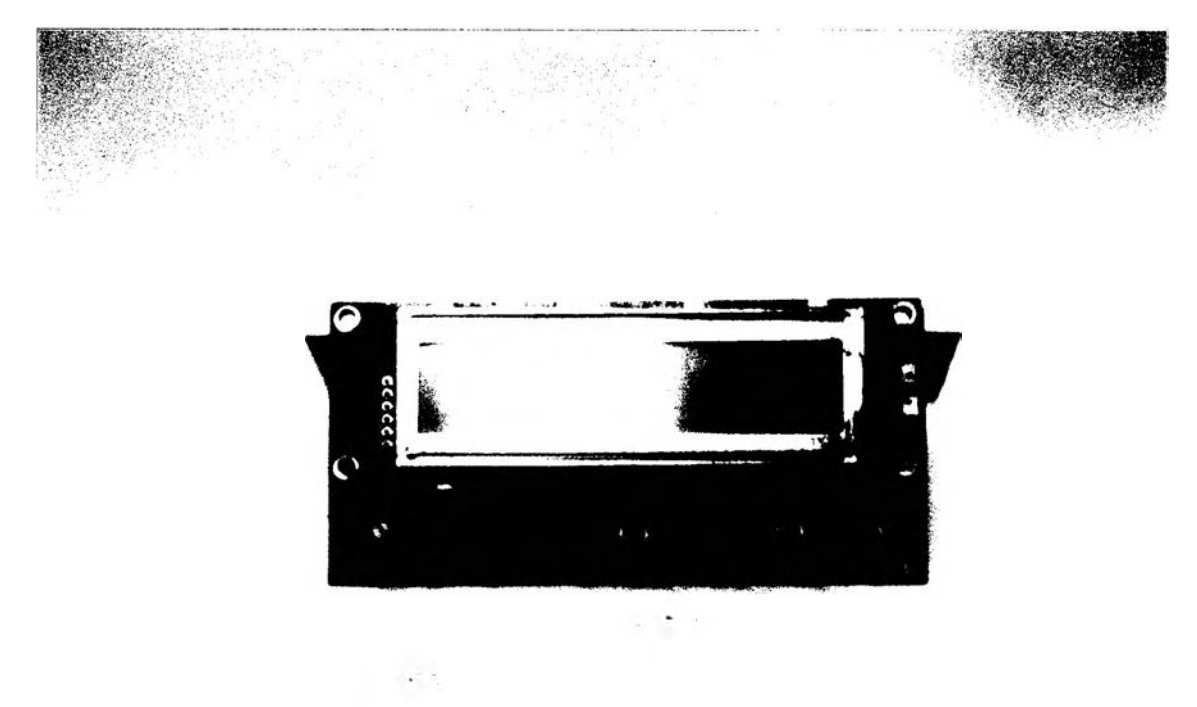

## รูป  $6.3$  แสดงรูปของส่วนแสดงผลและส่วนรับข้อมูล

#### 6.1.2 การพัฒ นาซอฟต์แวร์ของตัวควบคุม

ผู้รัจัยเสือกใช้การพัฒ นาโปรแกรมทั้งหมดของตัวควบคุม PID เช้งเลข ขนาดกระทัดรัด ด้วยภาษาชั้นสูง ได้แก่ ภาษา C สำห รับไมโครคอนโทรลเลอร์คระกุล MCS-51 [24] โปรแกรมดังกล่าวในชั้นการทดลองจะใช้ ICE (In-Circuit Emulator) [25] แทนตัว ไมโครคอนโทรลเลอร์ตัวจริง เมื่อได้โปรแกรมตามที่ต้องการจะนำไปโปรแกรมลงในหน่วย ความจำ ROM ภายในตัวไมโครคอนโทรลเลอร์

้สำหรับรายละเอียดของโปรแกรมได้แสดงในภาคผนวกท้ายวิทยานิพนธ์

6.2 การทดสอบตัวควบคุม

ตัวควบคุม PID เช้งเลขทั้พัฒ นาได้ มี 2 โมเดลได้แก่ โมเดล TC และ โมเดล mA ซึ่งลักษณะของอินพุตเป็น เทอร์โมคัปเปิลและกระแสมาตรฐานตามลำดับ สำหรับเครื่องต้น แบบ ที่จะนำไปทดสอบได้แสดงดังรูปที่ 6.4

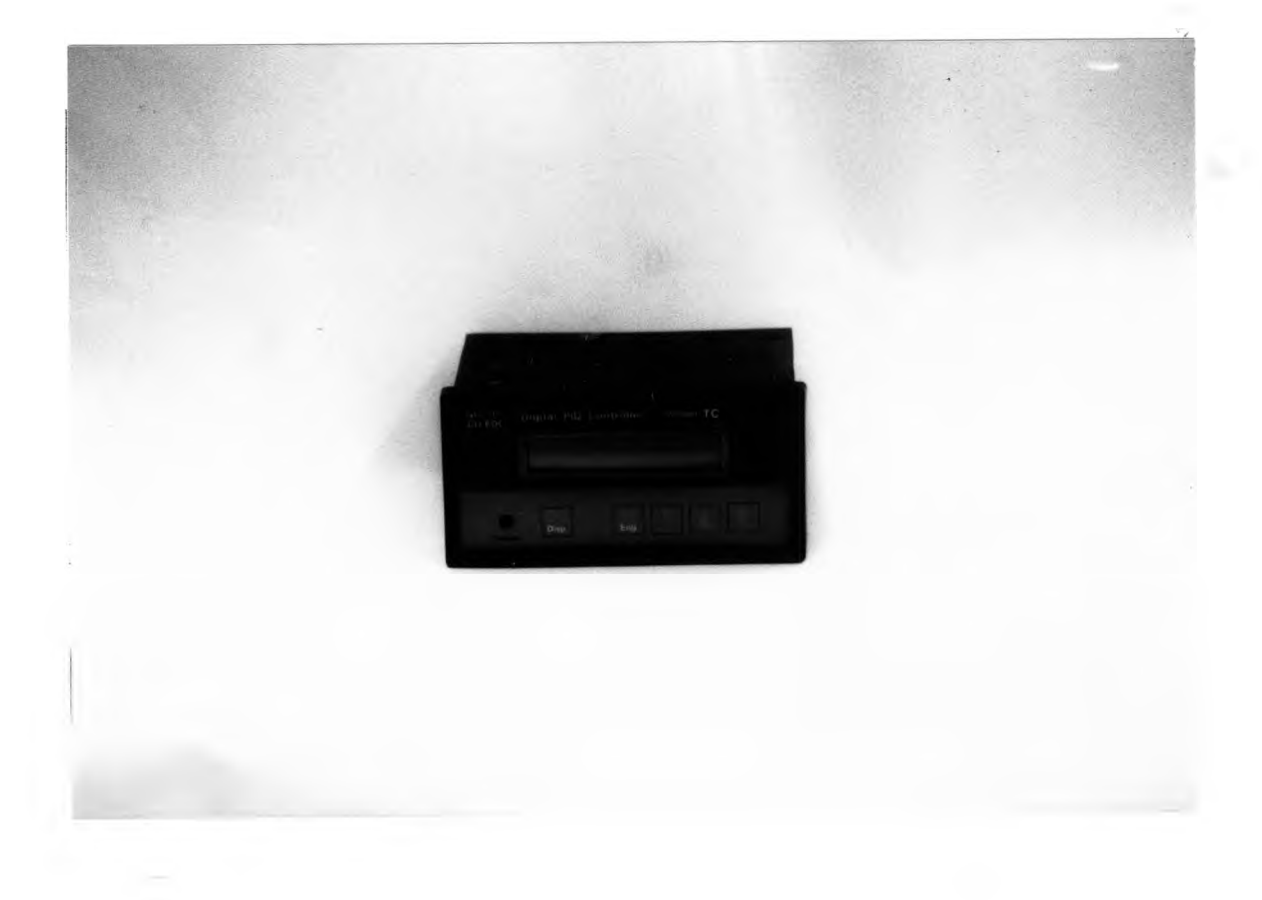

รูป  $6.4$  ก) แสดงต้นแบบตัวควบคุม PID เชิงเลขโมเดล TC

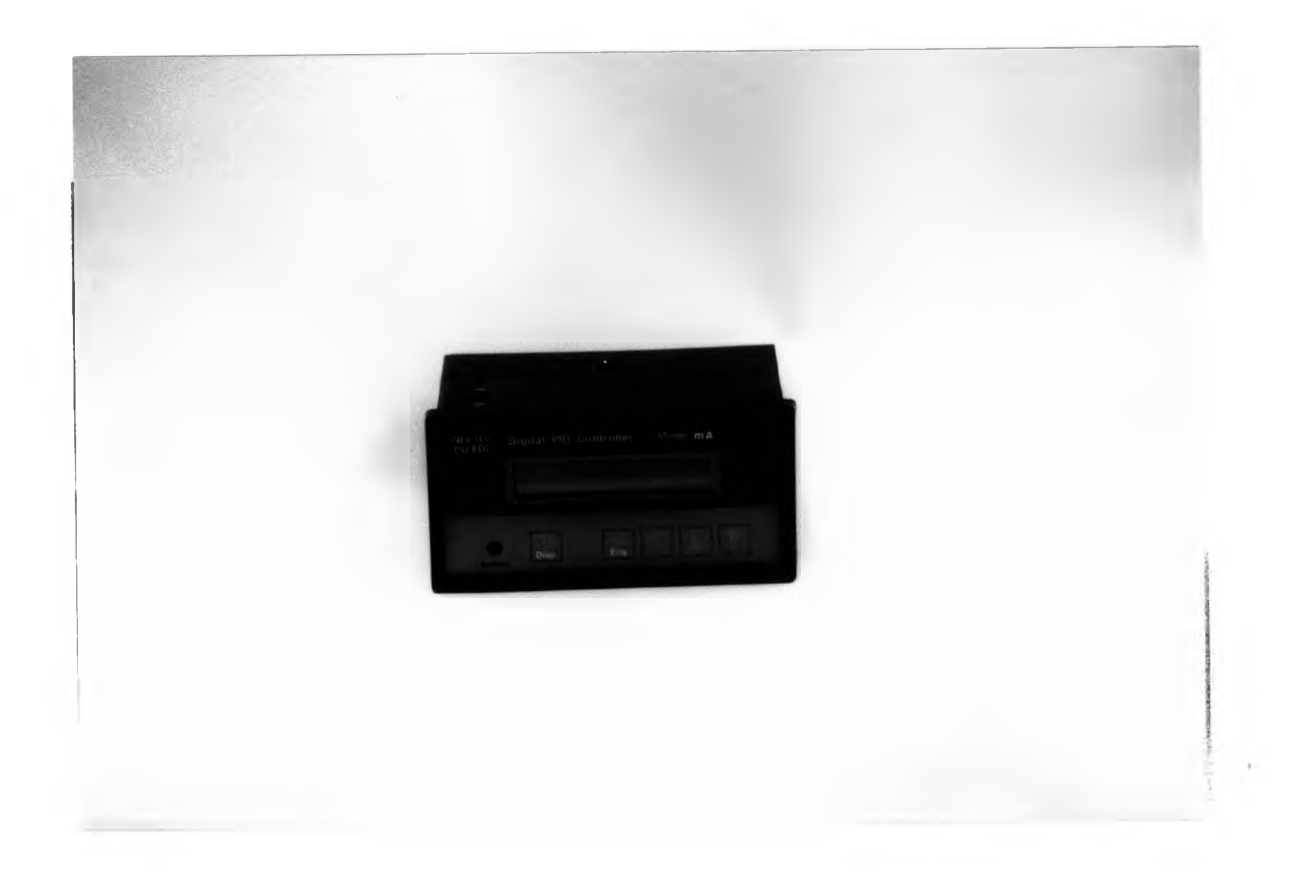

## รูป  $6.4$  ข) แสดงต้นแบบตัวควบคุม PID เชิงเลขโมเดล mA

การทดสอบตัวควบคุม ประกอบต้วยการท ดสอบอัลกอริธึมข องการควบคุมแบบ PID ทดสอบความถูกต้องของพ ารามิเตอร์ข องการควบคุมแบบ PID และทดสอบการแปลงผันสัญ ญ าณ ของวงจร Signal conditioner โดยโมเดล mA จะใช้ในการทดสอบเพื่อหาค่าความถูกต้อง ของพารามิเตอร์ของการควบคุมแบบ PID และทำการทดสอบกับโปรเซสจริงโดยใช้ระบบจำลอง ทางอุตสาหกรรม (Model plant) ซึ่งเป็นระบบจำลองของการควบคุมระดับน้ำ ส่วนโมเดล TC จะทำการทดสอบเกี่ยวกับการแปลงผัน ของวงจร Signal conditioner ลำดับขั้นตอนของการ ทดสอบเป็นดังนี้

6.2.1 การทดสอบความถูกต้องของพ ารามิเตอร์ของการควบคุมแบบ PID

เป็นการทดสอบความถูกต้องของค่าพารามิเตอร์ PB,  $\rm T_I$  และ  $\rm T_D$ 

### <u>ชั้นตอนการทดสอบ</u>

 $6.2.1.1$  ต่อวงจรดังแสดงในรูปที่  $6.5$ 

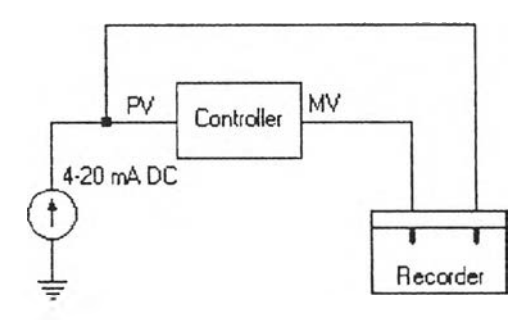

รุปทํ 6.5 แสดงการต่อตัวควบคุมเฟ ้อทดสอบพ ารามิเตอร์

 $6.2.1.2$  ปรับตั้งดิพสวิตช์ในการกำหนดการทำงานของตัวควบคุมดังแสดงใน รุปทํ 6.6 (รายละเอียดของอีธีการปรับตั้งค่าและการใช้งานตัวควบคุมดูไต้จากค่มึอการใช้งาน ตัวควบคุมในภาคผนวกทำยเล่ม)

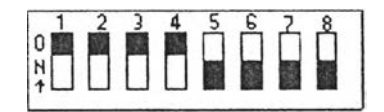

รูปที่ 6.6 แสดงการปรับตั้งดิพสวิตช์สำหรับการทดสอบค่าพารามิเตอร์

 $6.2.1.3$  ตั้งค่า SV ให้มีค่าเป็น 25 %

 $6.2.1.4$  การทดสอบค่าพารามิเตอร์ PB  $\,$ ตั้งค่า PB,  ${\rm T}_{\rm I}$  และ  ${\rm T}_{\rm D}$  ให้มีค่า

เป็น 100, 3600 ( T<sub>I</sub> = Max) และ 0 (T<sub>D</sub> = Min) ตามลำดับ

 $6.2.1.5$  เปิดเครื่องและกำหนดการทำงานของเครื่องควบคุมให้ลักษณะ

การควบคุมเป็นแบบ 'Manual"

 $6.2.1.6$  ให้อินพุต PV มีค่าเริ่มต้นเป็น 8 mA (25 %)

6.2.1.7 เปลี่ยนการทำงานของเครํ่องควบคุมให้เปน การควบคุมแบบ "Auto" และให้อินพุต PV เป็นสัญญาณแบบขั้นบันได (Step signal) แล้วบันทึกค่า PV และ M<sub>V</sub>

6.2.1.8 การทดสอบพารามิเตอร์  $T_I$ , และ  $T_D$  เปลี่ยนค่าพารามิเตอร์ PB,  $T_I$  และ  $T_D$  เป็น 100, 60 และ 0 ( $T_D = Min$ ) และ 100, 3600 ( $T_I = Max$ ), 60 ตามลำดับ แล้วทำการทดลองตามข้อ 6.2.1.5 - 6.2.1.7

#### ผลการทดลรง

ลักษณะของสัญญาณ PV และ MV ที่วัดได้ตามเงื่อนไขของค่า PB,  $\rm T_I$ ,  $\rm T_D$ ในหัวข้อ  $6.2.1.3$  และ  $6.2.1.7$  แสดงได้ดังรูปที่  $6.7, 6.8$  และ  $6.9$  ตามลำดับ

จากรูปลี่ 6.7 เราสามารถหาค่าพารามเตอร์ PB ได้ดังนี้

$$
PB = 100 \frac{DV}{a}
$$

$$
= 100 \frac{25}{26}
$$

$$
= 96.5 \%
$$

จากรูปที่ 6.8 ค่า  $\mathrm{T_{I}}$  สามารถอ่านค่าได้โดยตรง

$$
T_{\rm I} = 60 \, \text{sec}
$$

จากรูปที่ 6.9 เราสามารถหาค่า  $\texttt{T}_\text{D}$  และ N ได้จาก

$$
N = \frac{b}{a}
$$
  
=  $\frac{68\%}{13\%}$  = 5.23  
  
 $T_D = N t_D$   
= 5.23(14) = 73.22 sec

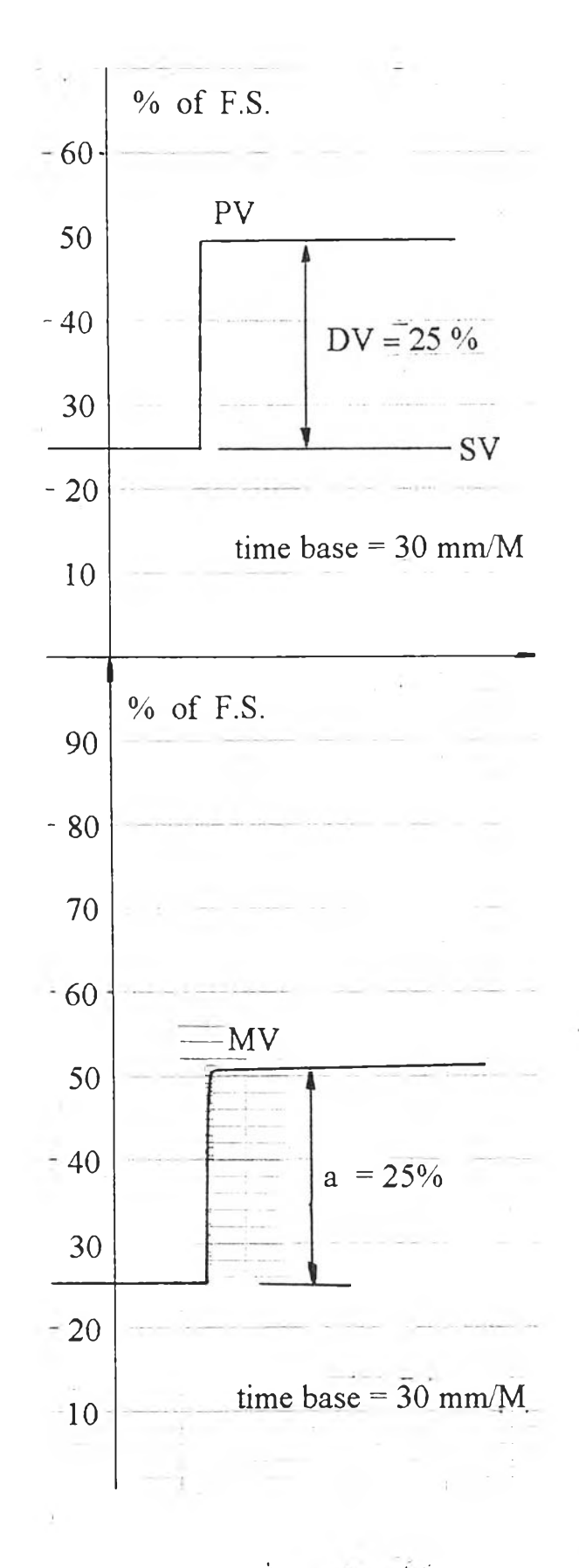

ู รูปที่ 6.7 แสดงผลการทดลองเมื่อพารามิเตอร์เป็น PB = 100, T $_{\rm I}$  = 3600, T $_{\rm D}$  = 0  $\left(\begin{array}{ccc} \mathbf{P} & \text{- only action}\end{array}\right)$ 

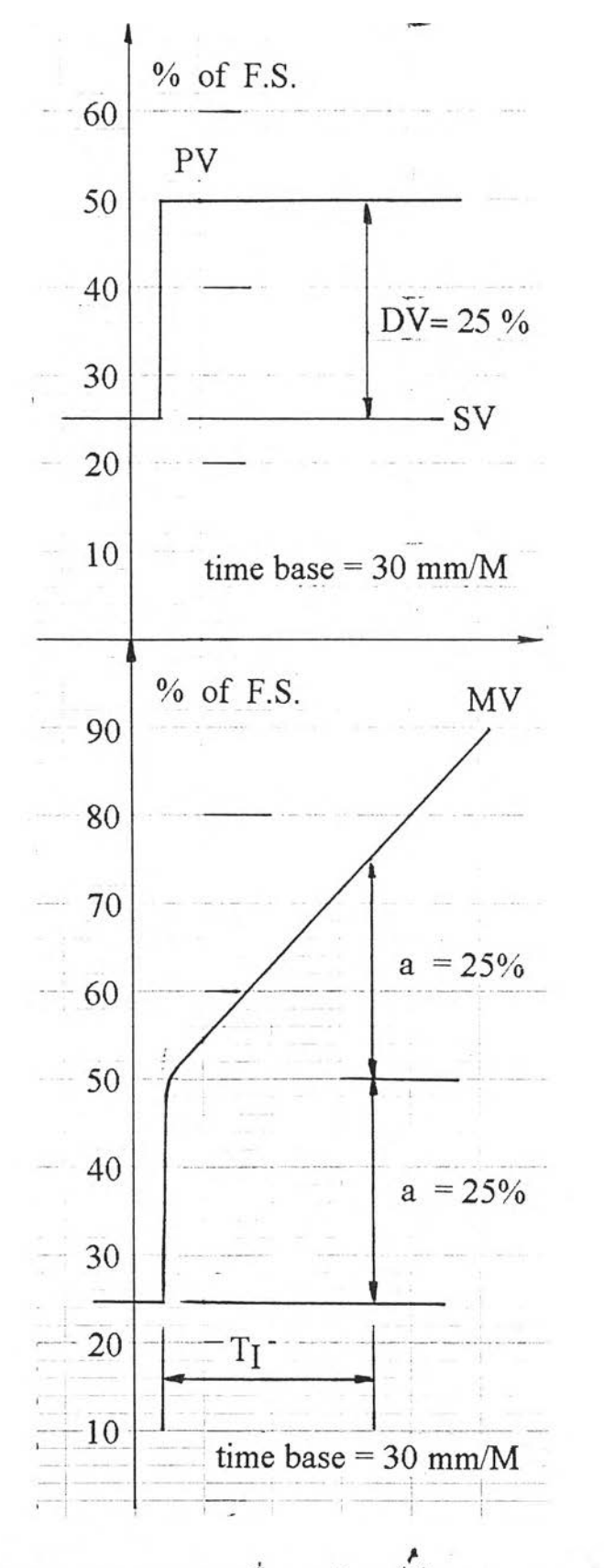

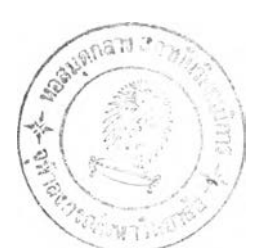

รูปที่ 6.8 แสดงผลการทดลองเมื่อพารามิเตอร์เป็น PB = 100, T $_{\rm I}$  = 60, T $_{\rm D}$  = 0  $\left(\begin{array}{cc} \text{PI - action}\end{array}\right)$ 

 $\hat{\mathbf{r}}$ 

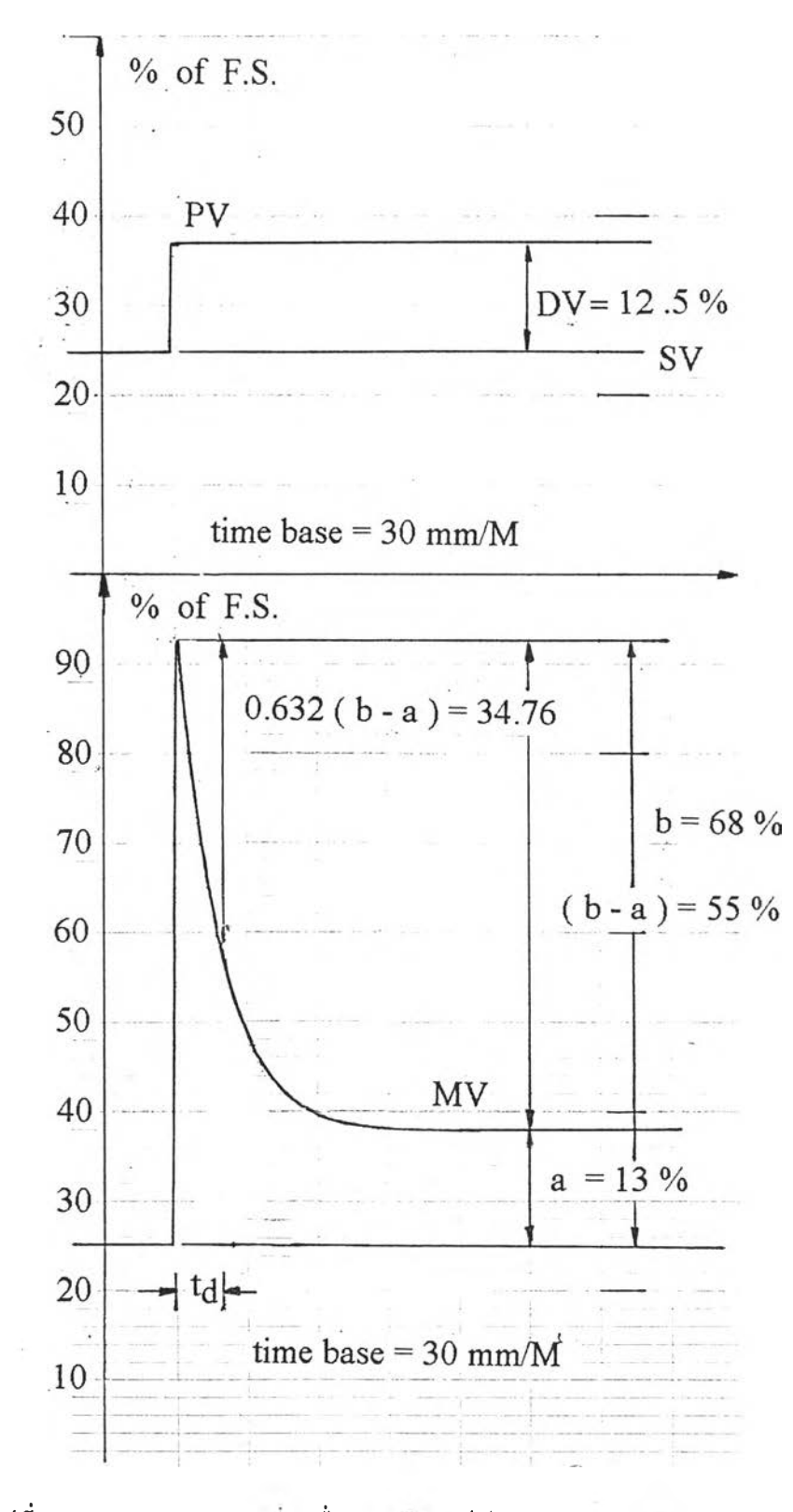

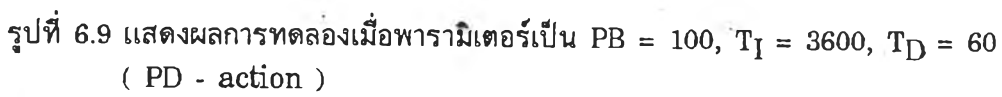

 $\ddot{\phantom{a}}$ 

ากผลการสอบเทํยบพารามเตอรัของตัวควบคุม ค่าพารามเตอรัทํวัดไดัใกล้เดัยงกับค่า ทํตั้งโดยผู้ใซ้

6.2.2 การท ดสอบกับระบบจำลองข องการควบคุมระดับ

ระบบจำลองดังกล่าวเป็นการควบคุมระดับน้ำในถังดังแสดงในรูปที่ $\,$   $6.10$ 

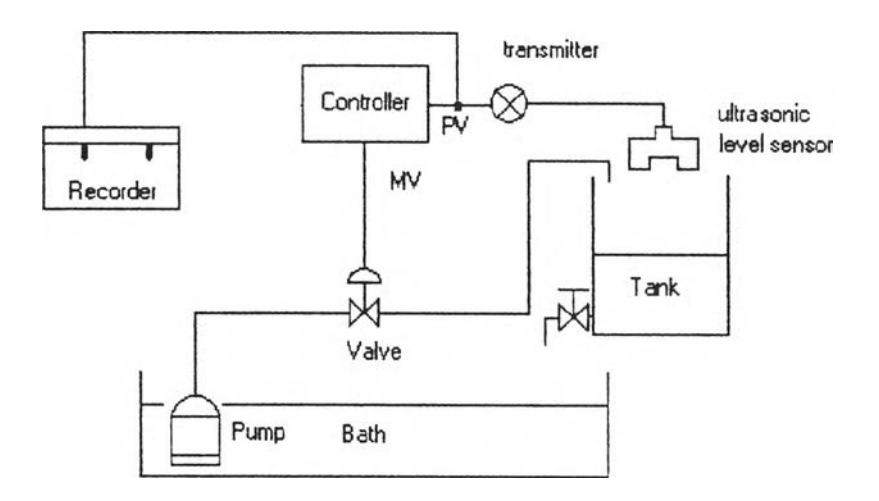

รูปที่  $6.10$  แสดงระบบจำลองของการควบคุมระดับน้ำ

## ชั้นตอนการทดสอบ

6.2.2.1 ปรับตั้งดิพสวิตช์ในการกำหนดการทำงานของเครื่อง

ควบคุมเป็นดังแสดงในรูปที่ 6.11

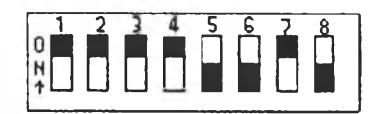

รูปที่  $6.11$  แสดงการปรับตั้งดิพสวิตซ์สำหรับการทดสอบการควบคุมระดับน้ำ

 $6.2.2.2$  เปิดเครื่อง และปรับตั้งค่าให้ลักษณะของสัญญาณ MV เป็น

"Manual"

 $6.2.2.4$  เปลี่ยนลักษณะของสัญญาณ MV เป็น "Auto"

 $6.2.2.5$  ตั้งค่า $\,$  SV และเปลี่ยนค่า  $\,$  SV เป็นค่าต่างๆ เพื่อตรวจสอบ การตอบสนองการทำงานของตัวควบคุม

6.2.2.6 ตั้งค่า SV เปน 50% จากนั้นทำการทดสอบตัวควบคุมเมีอมี สิ่งรบกวนระบบเป็น 10 % เปอร์เซนต์ของค่าเต็มสเกล

#### **ผลการท ดลรง**

ตัวควบคุมเชิงเลขสามารถควบคุมระดับน้ำให้เท่ากับค่าเป้าหมายของระดับน้ำที่ ต้องการได้อย่างถูกต้องดังแสดงในรุปทํ 6.12 และ 6.13

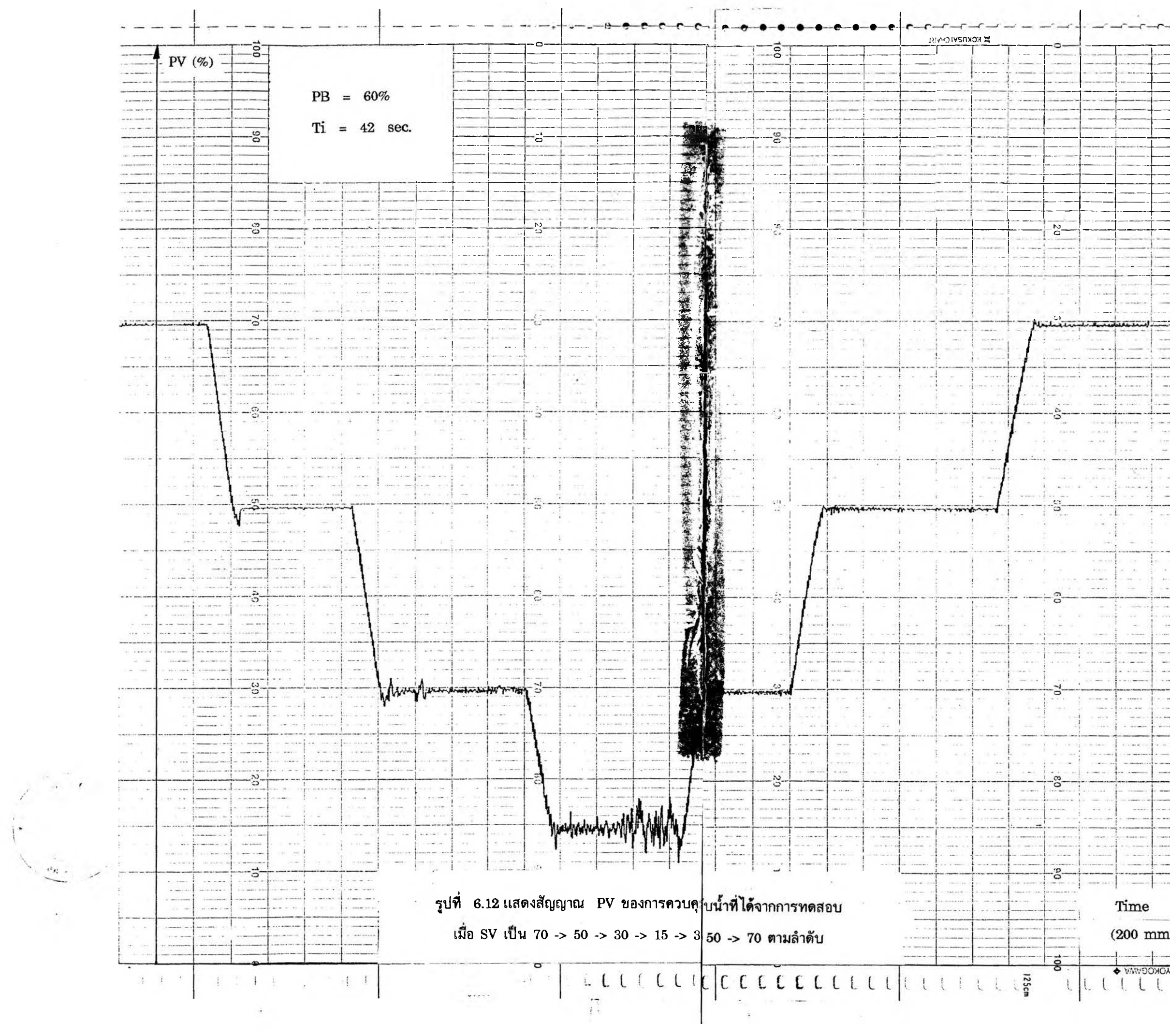

 $\frac{1}{2}$  $-1$  $\frac{1}{1}$ Ī Цú.  $\cdots$  $\rightarrow$  $\cdots$ - $\overline{\phantom{a}}$ and a month. NGLATIC LANDARY LOCAL  $-\frac{1}{1}$  $\frac{1}{2}$ نبب  $\overline{a}$  $\sim$ ---- $\overline{\phantom{a}}$  $\overline{a}$ *<u>Links</u>*  $\sim$  $\sim$  $20 - 1$  $\begin{array}{l|l} \hline \texttt{m} & \texttt{m} & \texttt{m} & \texttt{m} \\ \hline \texttt{m} & \texttt{m} & \texttt{m} & \texttt{m} \\ \hline \texttt{m} & \texttt{m} & \texttt{m} & \texttt{m} \\ \hline \end{array}$  $\cdots$  $\frac{1}{1}$ o en  $\frac{1}{2}$  $-$ . . . . . .  $\frac{1}{2}$  $\left[ \begin{array}{c} 1 \\ 1 \end{array} \right] \begin{array}{c} \begin{array}{c} 0 \\ 0 \end{array} \end{array}$ يسمعهم أبدعت  $\frac{1}{2} \left( \frac{1}{2} \right) \left( \frac{1}{2} \right) \left( \frac{1}{2} \right) \left( \frac{1}{2} \right) \left( \frac{1}{2} \right)$  $\frac{1}{2} \left( \frac{1}{2} \right) \left( \frac{1}{2} \right) \left( \frac{1}{2} \right) \left( \frac{1}{2} \right)$ . . . . . . 1  $\frac{1}{2}$  $\frac{1}{2} \frac{1}{2} \frac{$  $\frac{1}{2} \sum_{i=1}^n \frac{1}{2} \sum_{j=1}^n \frac{1}{2} \sum_{j=1}^n \frac{1}{2} \sum_{j=1}^n \frac{1}{2} \sum_{j=1}^n \frac{1}{2} \sum_{j=1}^n \frac{1}{2} \sum_{j=1}^n \frac{1}{2} \sum_{j=1}^n \frac{1}{2} \sum_{j=1}^n \frac{1}{2} \sum_{j=1}^n \frac{1}{2} \sum_{j=1}^n \frac{1}{2} \sum_{j=1}^n \frac{1}{2} \sum_{j=1}^n \frac{1}{2} \sum_{j=$  $+$ and .  $\omega$  .  $--- - 1$ . ...<br>. ...  $\mathcal{L}$ and a  $\cdots$  $\sim$  $\frac{1}{2}$  $-1$ ۰.  $-$ 22  $\begin{aligned} \frac{1}{2} & = \frac{1}{2} \left( \frac{1}{2} \right) \frac{1}{2} \left( \frac{1}{2} \right) \frac{1}{2} \left( \frac{1}{2} \right) \frac{1}{2} \left( \frac{1}{2} \right) \frac{1}{2} \left( \frac{1}{2} \right) \frac{1}{2} \left( \frac{1}{2} \right) \frac{1}{2} \left( \frac{1}{2} \right) \frac{1}{2} \left( \frac{1}{2} \right) \frac{1}{2} \left( \frac{1}{2} \right) \frac{1}{2} \left( \frac{1}{2} \right) \frac{1}{2$  $\frac{1}{2}$  =  $\frac{1}{2}$  $----1$  $\rightarrow$ eva:  $\begin{array}{c} \mathcal{L} \left( \mathcal{L} \right) \\ \mathcal{L} \left( \mathcal{L} \right) \left( \mathcal{L} \right) \left( \mathcal{L$  $\begin{array}{c} \text{if } \mathbf{x} \in \mathbb{R}^n, \\ \text{if } \mathbf{x} \in \mathbb{R}^n, \mathbf{x} \in \mathbb{R}^n, \end{array}$  $\sim$  $rac{1}{2}$  $\frac{1}{2}$  $\cdots$  $rac{1}{2}$  $\frac{1}{\sqrt{2}}$  $\cdots$  $1.11$ an an In  $\sim$ المتحدة  $\ddot{\phantom{0}}$  $1000000$  $\sigma=$  $\begin{array}{c} \overline{1}\\ \overline{1}\\ \overline$ ستبد e ee oes.  $\frac{1}{\sqrt{2}}$  $\overline{\phantom{0}}$  $\dddot{a}$  $\sim$  as  $\star$  $\frac{1}{2}$  $...$  $\frac{1}{2}$ أحضب  $+$ .<br>Heriotzak ier cew  $\overline{a}$  $\frac{1}{2}$ . . . . <u>e i</u> an and .<br>...  $\sim$  $\sim$  $\cdots$ and a é÷il . . . . .  $rac{1}{1}$  $...$ mm.  $\frac{1}{2}$  $\overline{\phantom{a}}$  $\ldots$  . نتناء  $rac{1}{1}$  $\longrightarrow$  $\begin{array}{c} \overline{1} & \overline{1} & \overline{1} \\ \overline{1} & \overline{1} & \overline{1} \\ \overline{1} & \overline{1} & \overline{1} \\ \overline{1} & \overline{1} & \overline{1} \\ \overline{1} & \overline{1} & \overline{1} \\ \overline{1} & \overline{1} & \overline{1} \\ \overline{1} & \overline{1} & \overline{1} \\ \overline{1} & \overline{1} & \overline{1} \\ \overline{1} & \overline{1} & \overline{1} \\ \overline{1} & \overline{1} & \overline{1} \\ \overline$  $\frac{1}{2} \left( \frac{1}{2} \right) \left( \frac{1}{2} \right) \left( \frac{1}{2} \right) \left( \frac{1}{2} \right) \left( \frac{1}{2} \right)$ Time  $\equiv$  $(200 \text{ mm/H})$  $- - -$ 

**YOKOGAWA &** 

67

 $\mathcal{L}_{\mathcal{A}}$ 

 $\begin{bmatrix} 1 & 1 \\ 1 & 1 \end{bmatrix}$ 

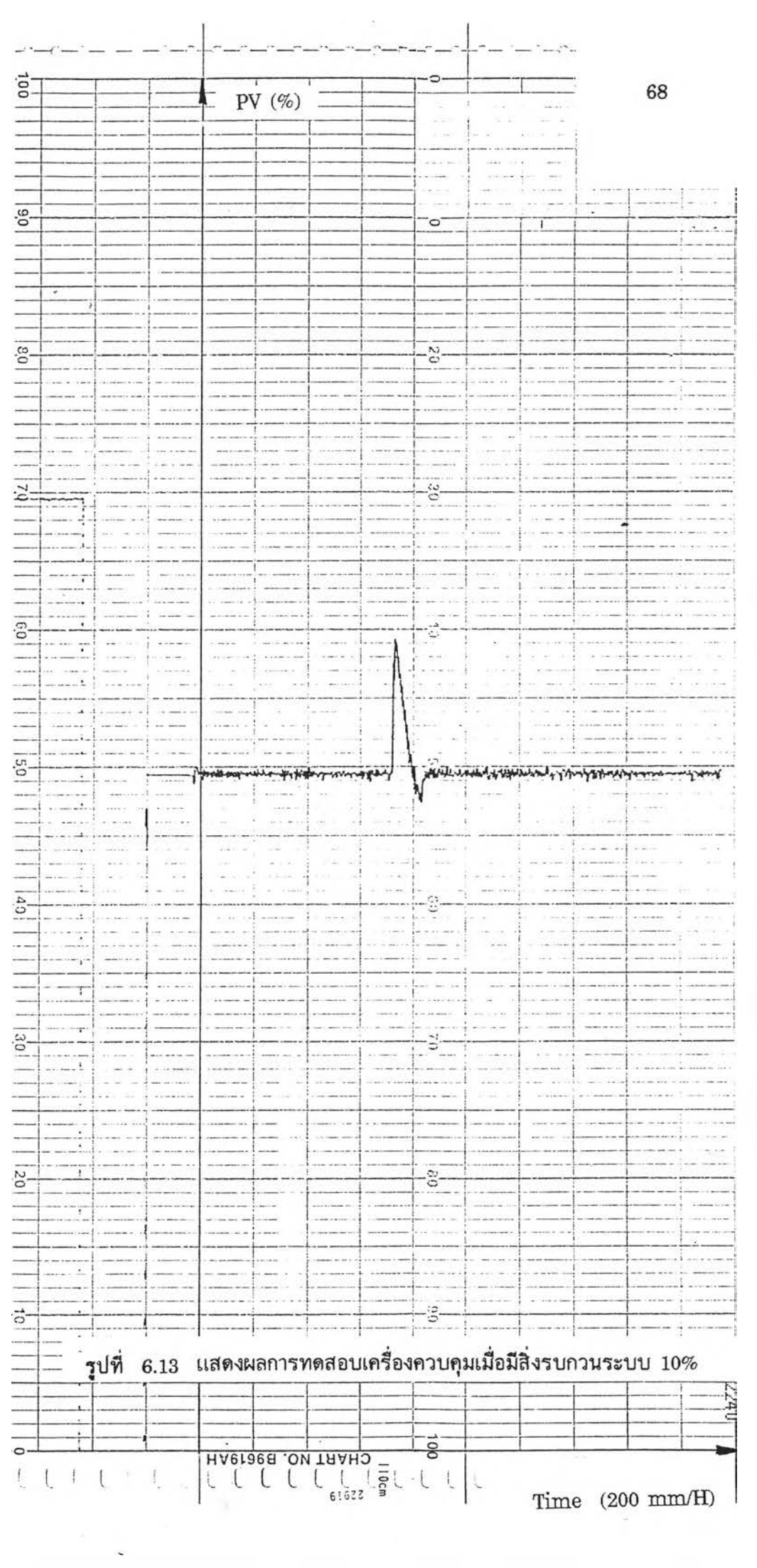

 $6.2.3$  ทดสอบการแปลงผันอุณหภูมิ (โมเดล TC)

 $6.2.3.1$  ปรับดังดัพสวัตชเปนดงรูปที่  $6.14$  เพื่อเลือกการชนิดของ TC

เปีนชนิด K

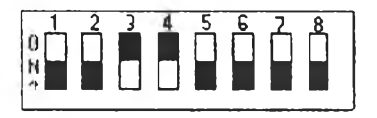

รูปที่ 6.14 แสดงการตั้งดิพสวิตช์สำหรับการทดลองการแปลงผัน

6.2.3.2 ปรับค่าตัวแปร T \_M IN , T\_MAX ในโหมด ENG ให้เปีน 0 และ 800 องศาเซลเชียส ตามลำดับ (วิธีการปรับตั้งค่าให้ดูที่คู่มือการใช้งานตัวควบคุมที่ ภาคผนวก ท้ายเล่ม)

6.2.3.3 ปรับการแสดงผลเพื่อดูค่า PV

 $6.2.3.4$  ปรับตั้ง signal conditioner (โดยปรับ Zero และ Span)

์ ให้สมนัยกับค่า  $\texttt{T\_MIN}$  และ  $\texttt{T\_MAX}$ 

 $6.2.3.5$  ทำการทดสอบการแปลงผันอุณหภูมิโดยให้ TC ชนิด K

#### ผลการทดสอบ

์ตัวควบคุม PID เชิงเลขขนาดกระทัดรัด สามารถแปลงผันค่าอุณหภูมิได้โดยให้ค่า ทํสมนัยกับค่าเปอร์เซนด้ของค่าเตัมสเกล